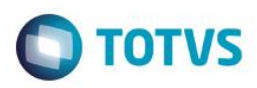

# **Evidência de Testes**

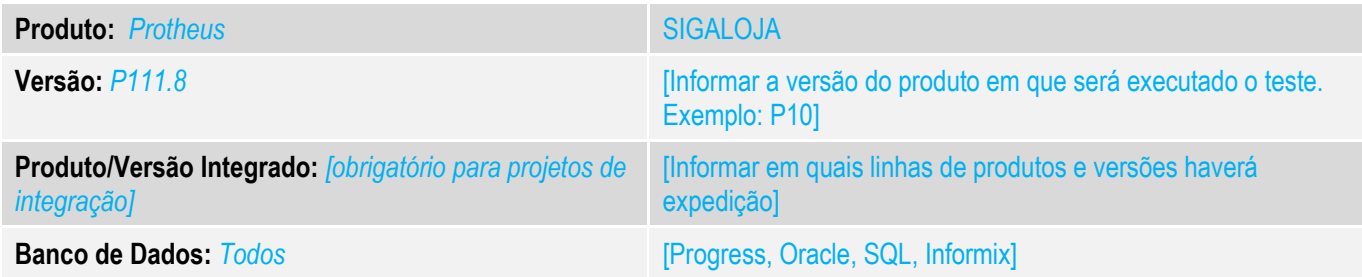

## **1. Evidência e sequência do passo a passo** *[obrigatório]*

### **Teste Unitário (Codificação)**

SituaçãoAo finalizar a venda no Front Loja com 2 formas de pagamento diferentes o sistema está gravando valores que não condizem com o ocorrido no Pdv.

Ao realizar uma venda com as formas de pagamento o Troco esta sendo gravado na forma de pagamento que possui o maior valor das parcelas. Foi realizado uma modificação para que seja gravado o valor do troca a 1 forma de pagamento que ultrapassar o valor total da venda.

Parametros Envovidos:

MV\_LJTROCO = .T. – Nessecario para que seja gravado os valores do troco.

MV\_LJPGTRO = "R\$,CH" - Parametro que permite que seja dado troco nas formas de pagamento contidas no parâmetro.

MV\_LJTRDIN = 1 – Grava a informação de valor Bruto quando Zero e valor liquido quando 1, para a forma de pagamento em dinheiro.

Vamos demonstrar realizando umas vendas e verificando a gravação dos itens nas seguintes tabelas:

- SL1 Cabeçario do Orçamento
- SL4 Condição Negociada
- SE1 Contas a Receber
- SE5 Movimentação Bancaria

 Conforme documentação anterior se realizarmos uma venda de R\$ 6,00 com troco de 1,00 R\$ teremos as seguintes gravações: <u> 1989 - Johann Barn, amerikan besteman besteman besteman besteman besteman besteman besteman besteman besteman</u>

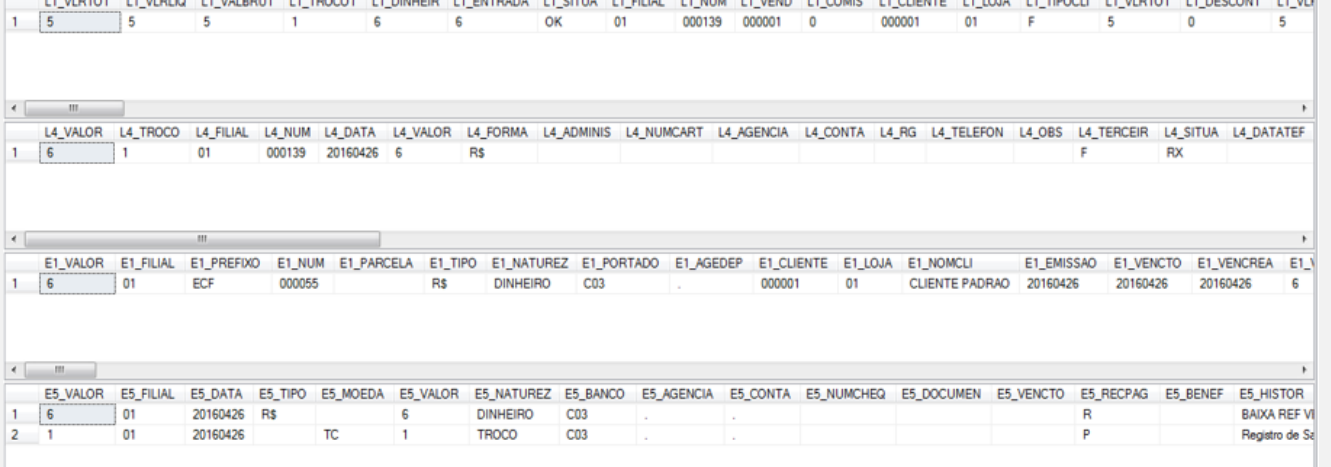

Vamos Realizar 2 vendas com os mesmos valores de parcelas invertendo as formas de pagamento.

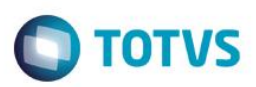

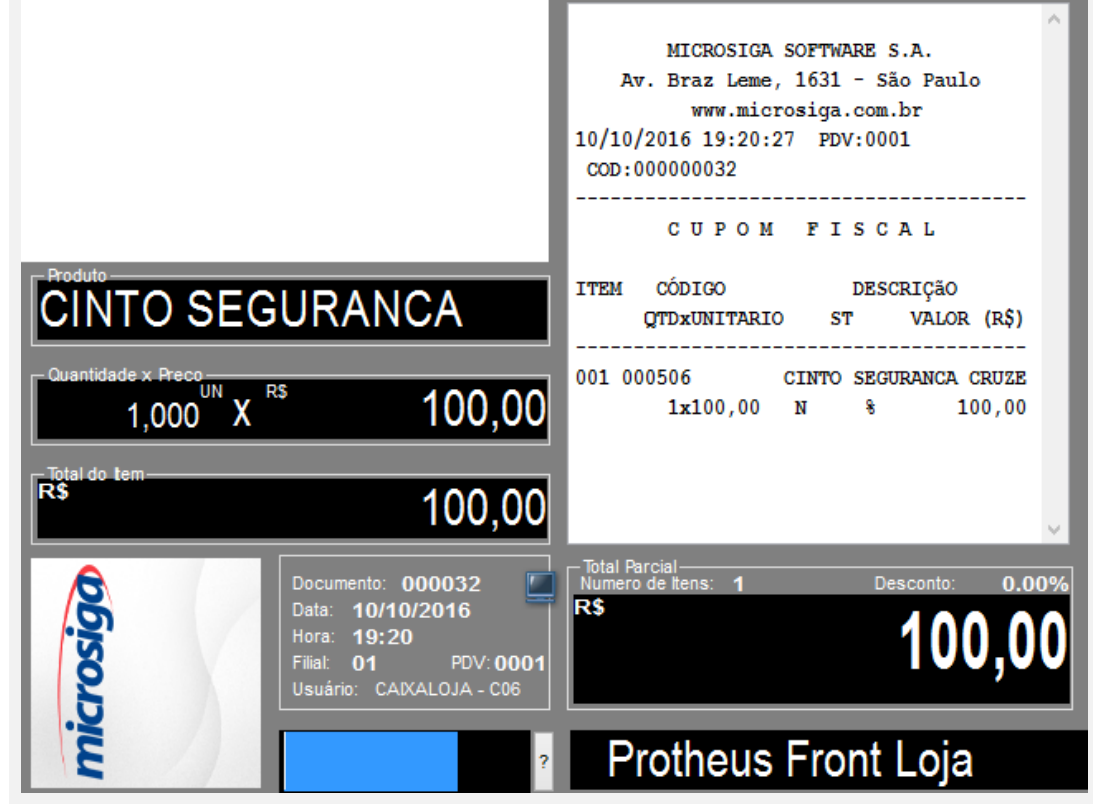

Vamos lançar as formas de pagamento:

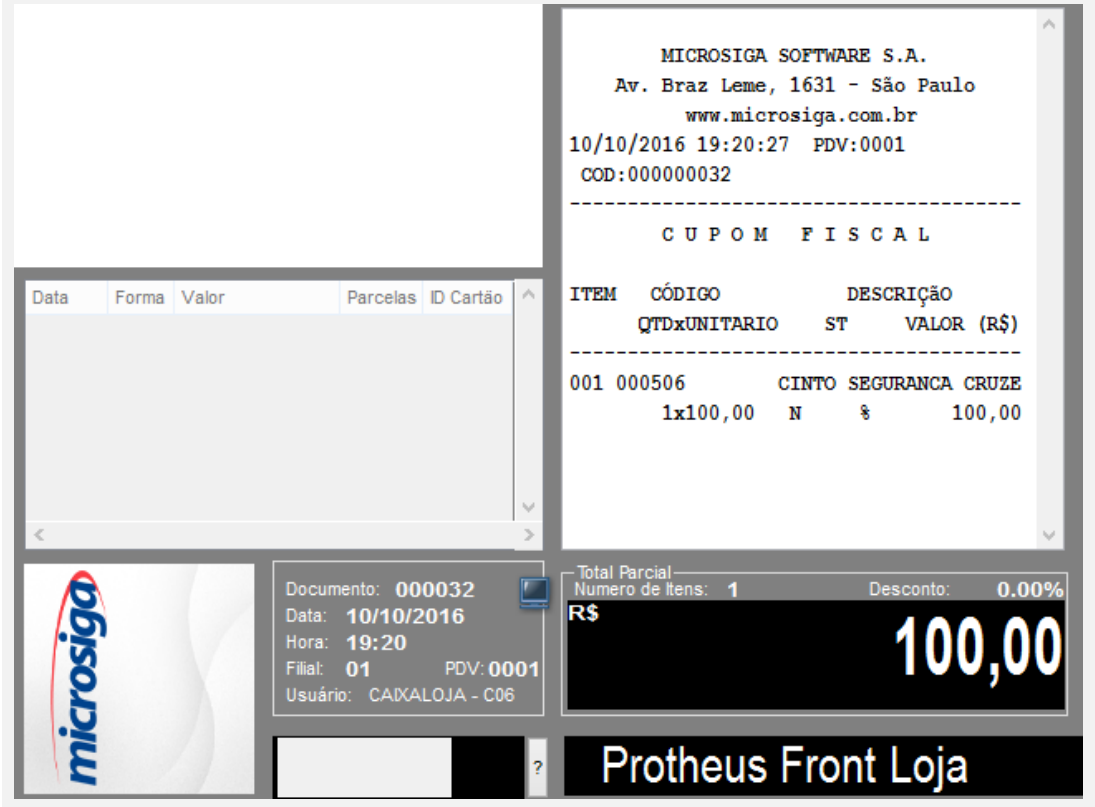

т

Lançaremos a forma de pagamento dinheiro.

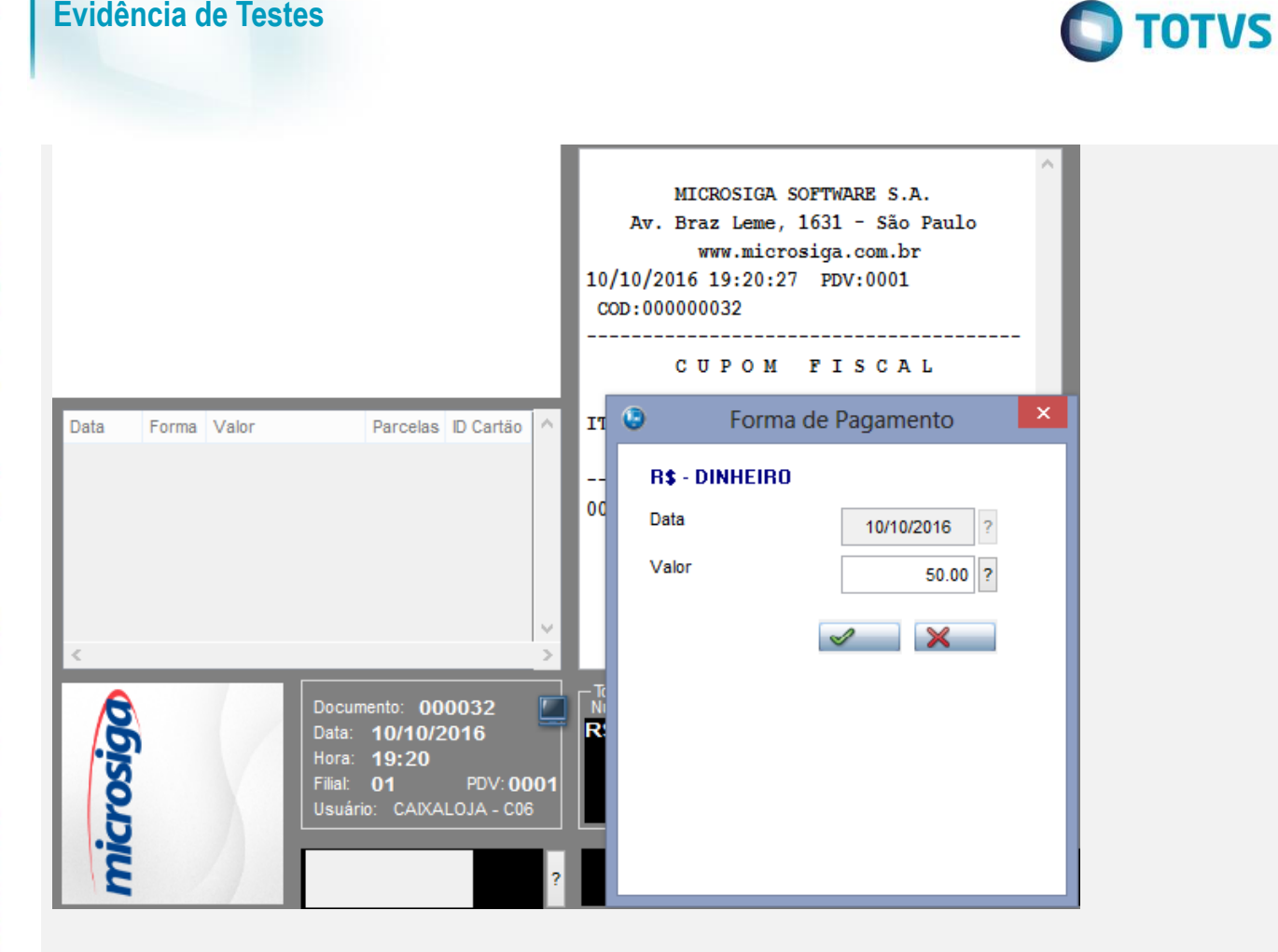

### Em seguida vamos Lançar a forma de pagamento Cheque.

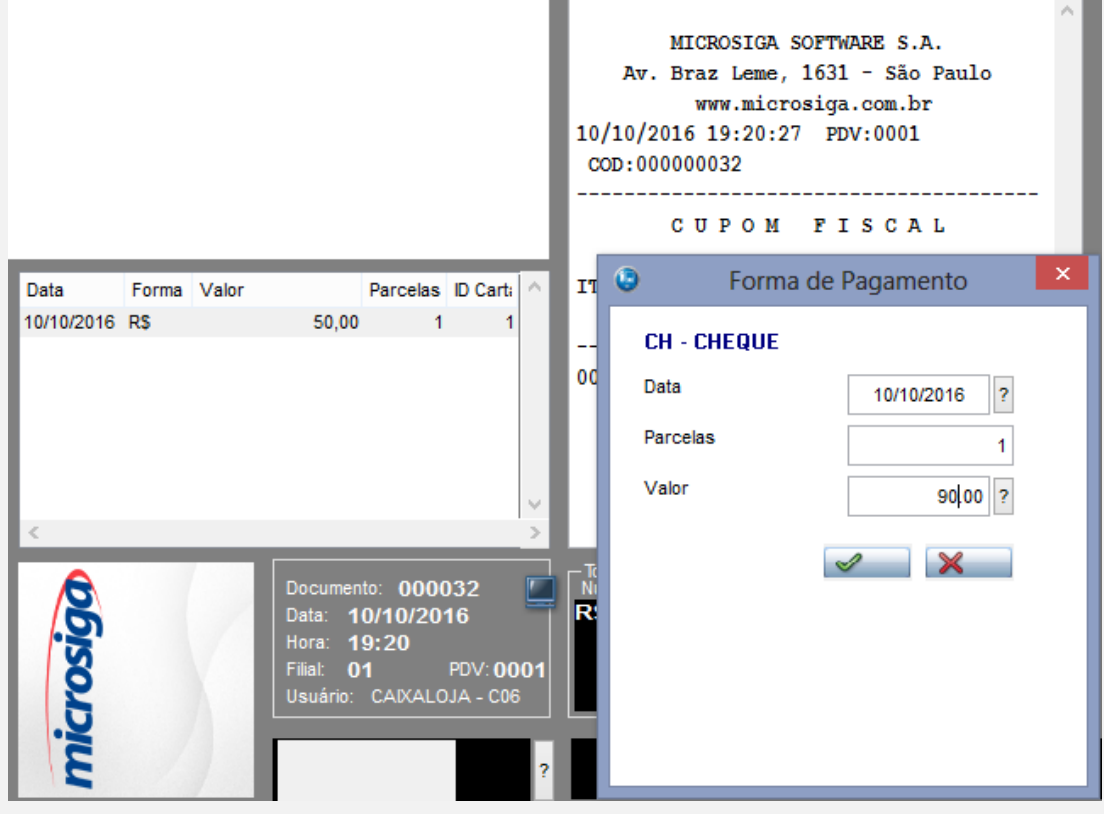

Finalizando a venda para verificarmos a gravação das informações.

 $\bullet$ 

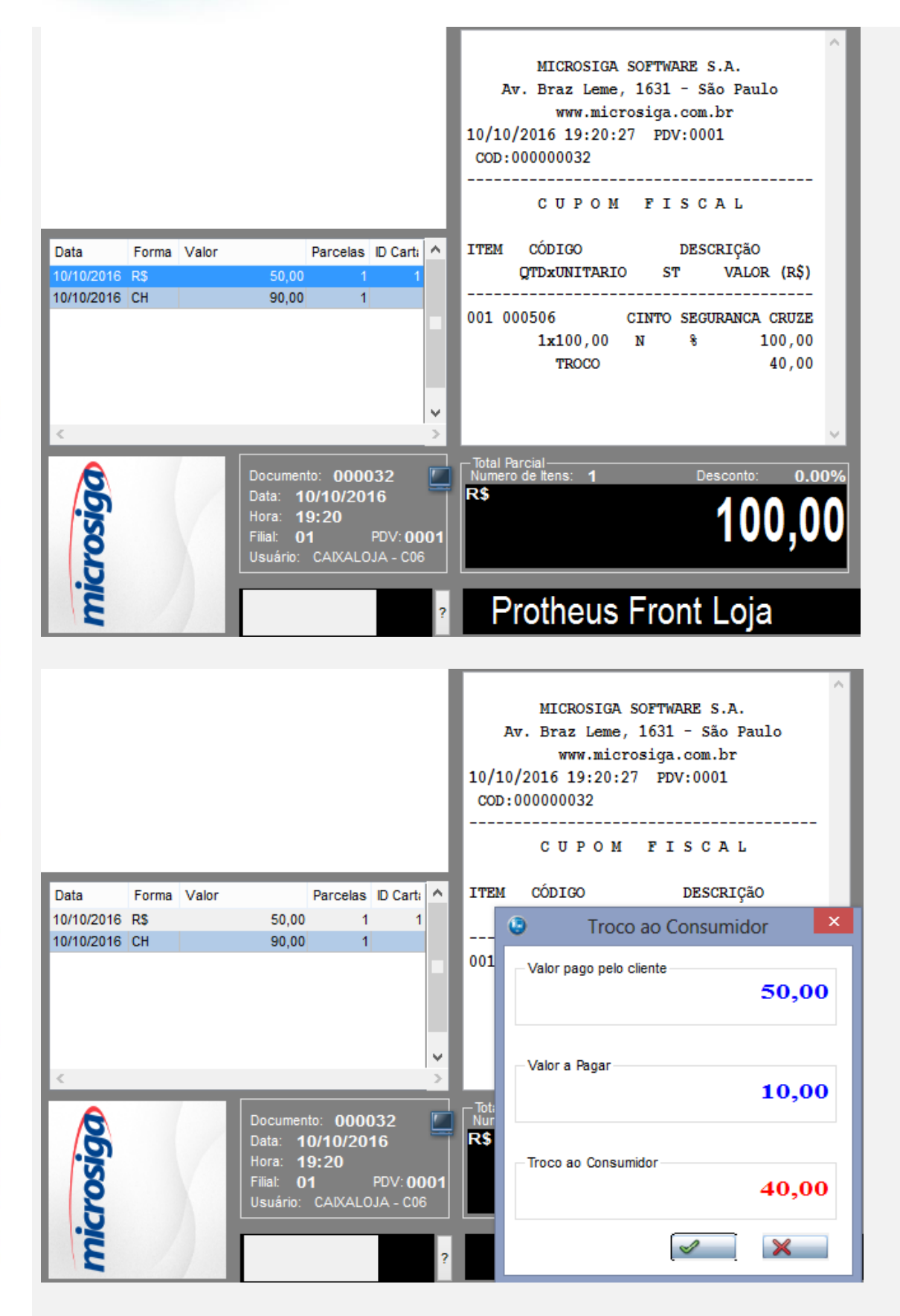

Verificando a gravação das tabelas.

 $\bullet$ 

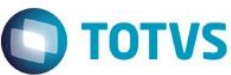

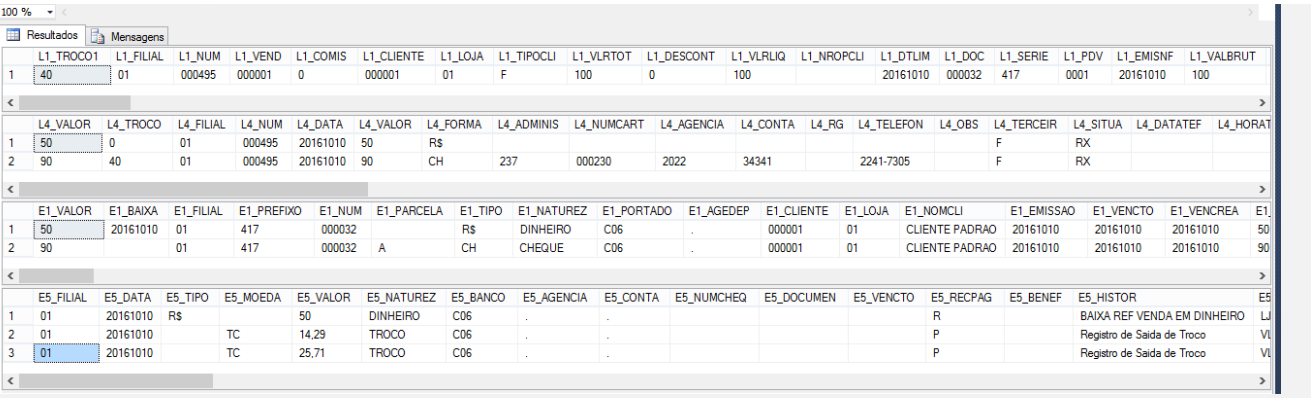

Conforme podemos observar as informações de troco foram adicionadas na forma de pagamento Cheque. Vamos realizar a mesma venda porem invertendo a forma de pagamento.

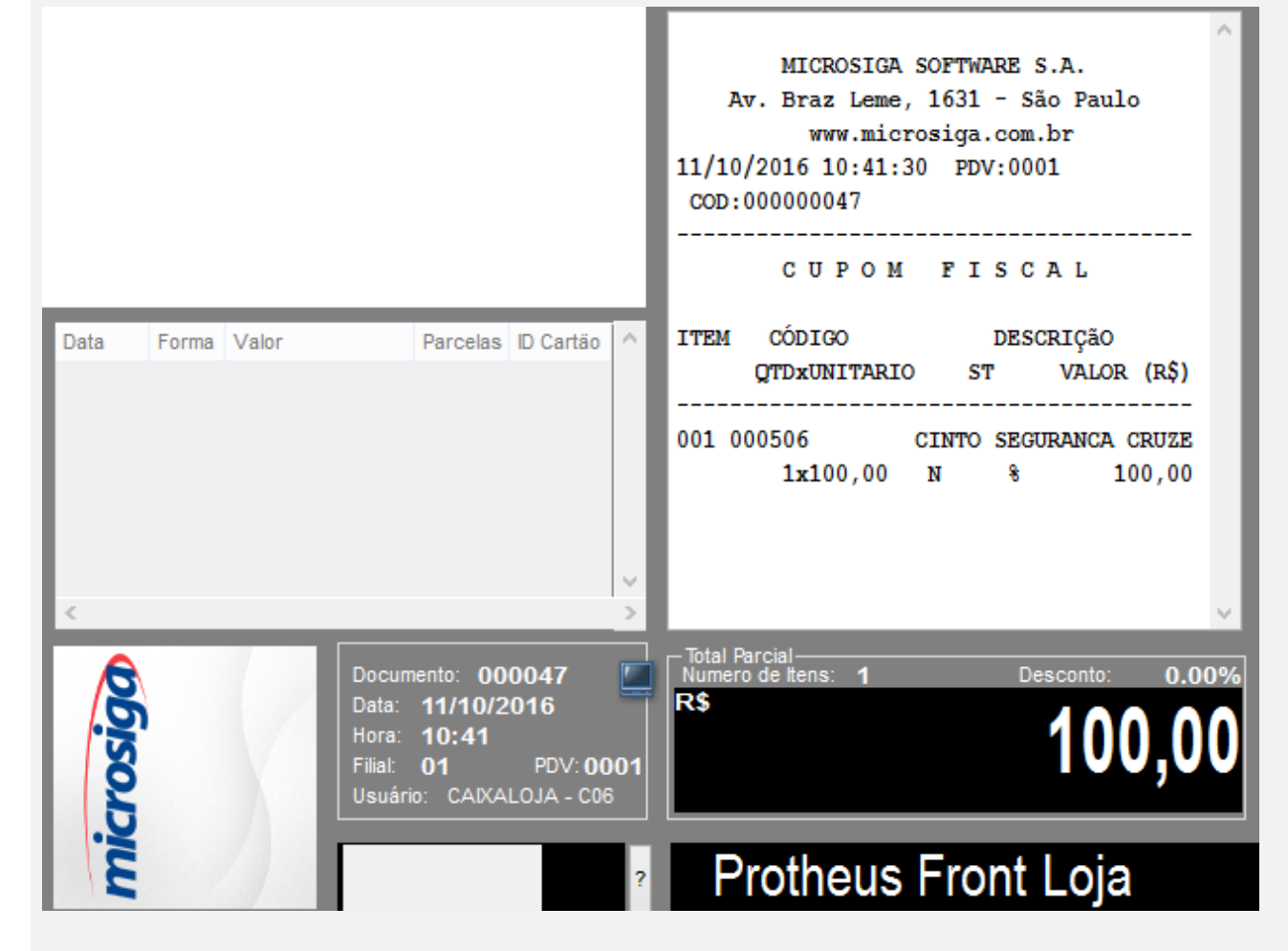

Adicionanado uma forma de pagamento cheque.

 $\bullet$ 

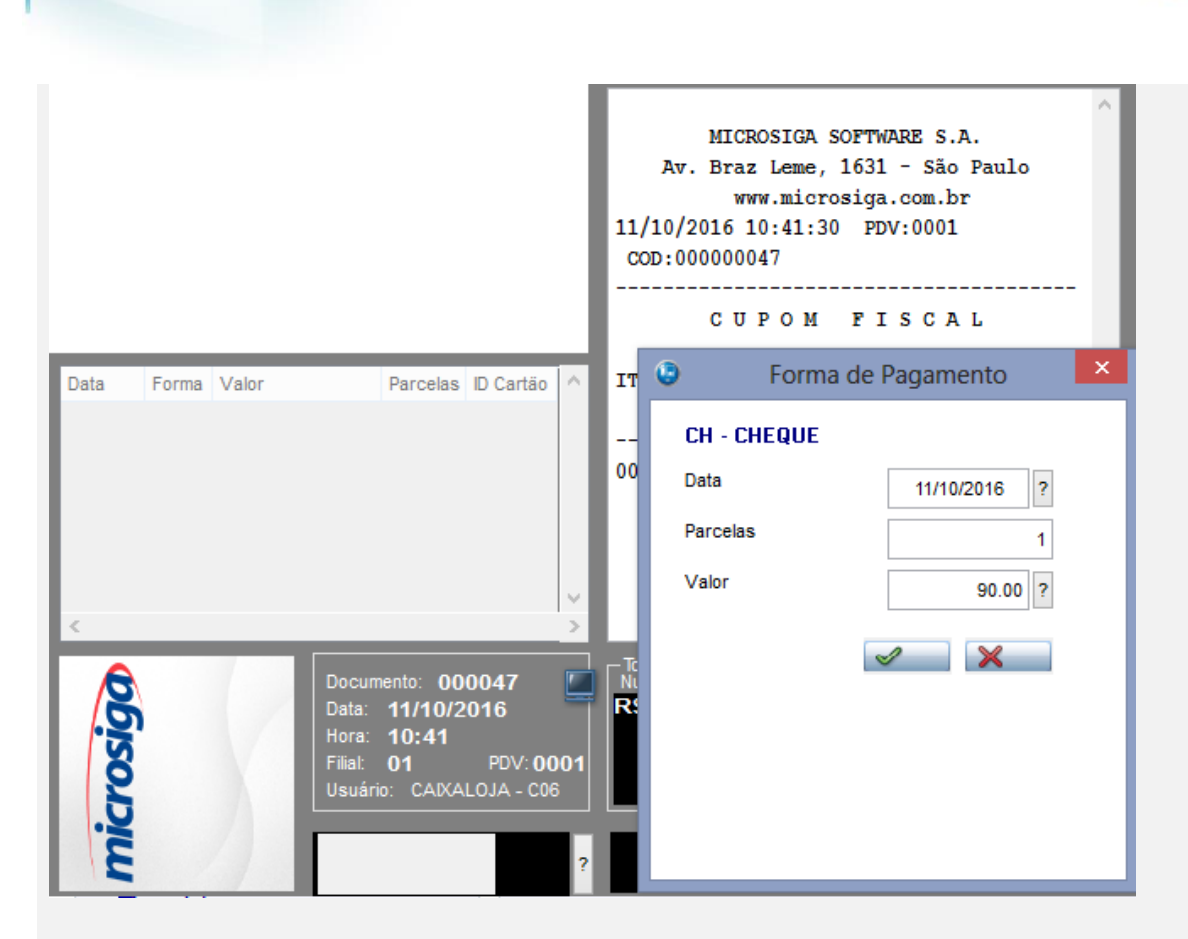

**O** TOTVS

#### Adicionanado a forma de pagamento Dinheiro.

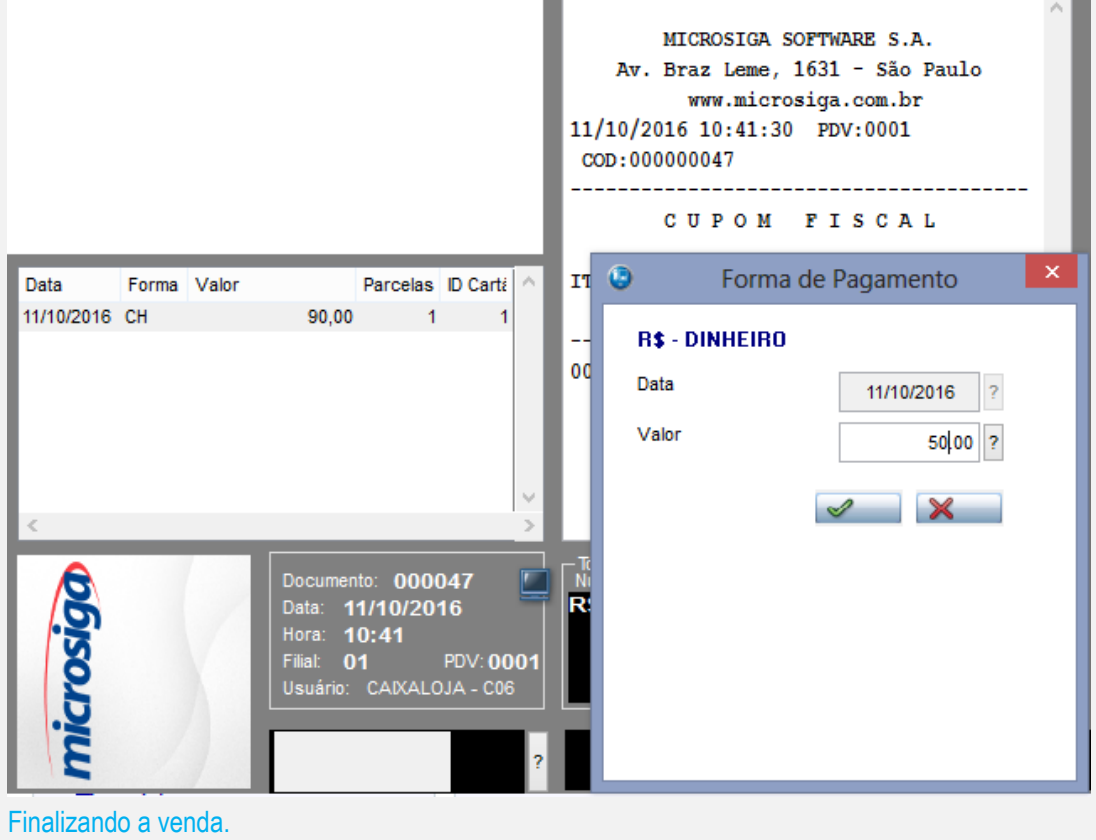

Este documento é de propriedade da TOTVS. Todos os direitos reservados. ©

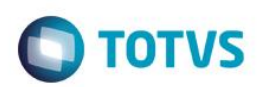

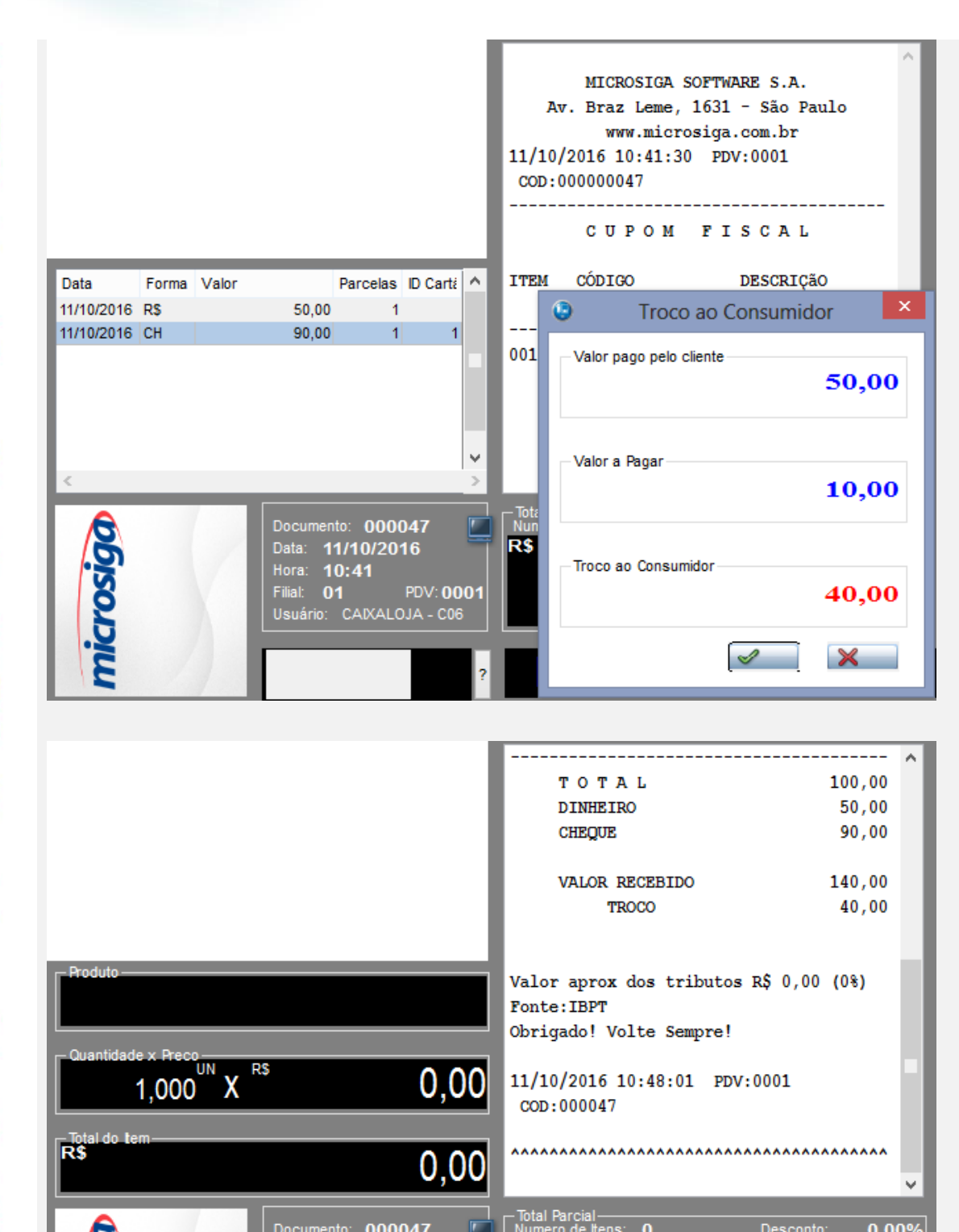

Verificar a gravação das tabelas.

Documento: 000047<br>Data: 11/10/2016

Usuário: CAIXALOJA - C06

Hora: 10:41 Filial: 01

**Este** 

 $\bullet$ 

**RS** 

**PDV:0001** 

Desconto

**Protheus Front Loja** 

 $0.00$ 

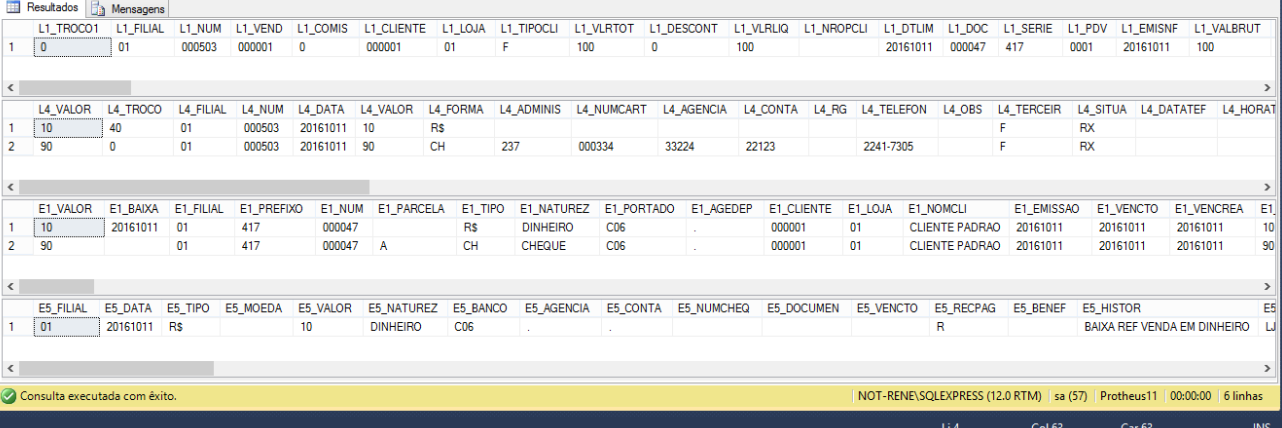

Conforme evidenciamos ao realizar uma venda no FrontLoja o troco será condicionado a forma de pagamento que ultrapassar o valor da venda. Assim fica a cargo do usuário a informar as formas de pagamento para que deseja ser ter o valor de troco.

#### **Teste Automatizado (Central de Automação)** *[Opcional]*

[Informar as suítes executadas e descrever os resultados atingidos]

#### **Dicionário de Dados (Codificação)** *[Opcional]*

[O objetivo é incluir o print-screen da tela do dicionário de dados atualizado quando necessário.]

## 4. **Outras Evidências** *[Opcional]*

O objetivo é indicar para a equipe de Testes que a informação criada deve ser validada, como por exemplo, publicação de ponto de entrada, etc.